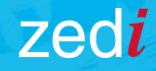

# Zedi Access™ **TROUBLESHOOTING**

## Quick Tips to Reset Your Zedi Access Password or Find Your Forgotten Username

### **Username and Password Reset**

- 1. Go to [Zediaccess.com](https://zediaccess.com/Logon)
- 2. Select the Zedi Access tab on the left
- 3. Click 'Forgot Login Details' at the bottom
- 4. Choose whether you want to rest your Username or Password.

2

zedi

Login MyZedi PetroNet Roughneck edi Access Zedi Dashboards Zedi TrueChart Zedi Vital

**Field Technology** 

Data Sol

- 5. Enter your Email and Username
- 6. Click Submit

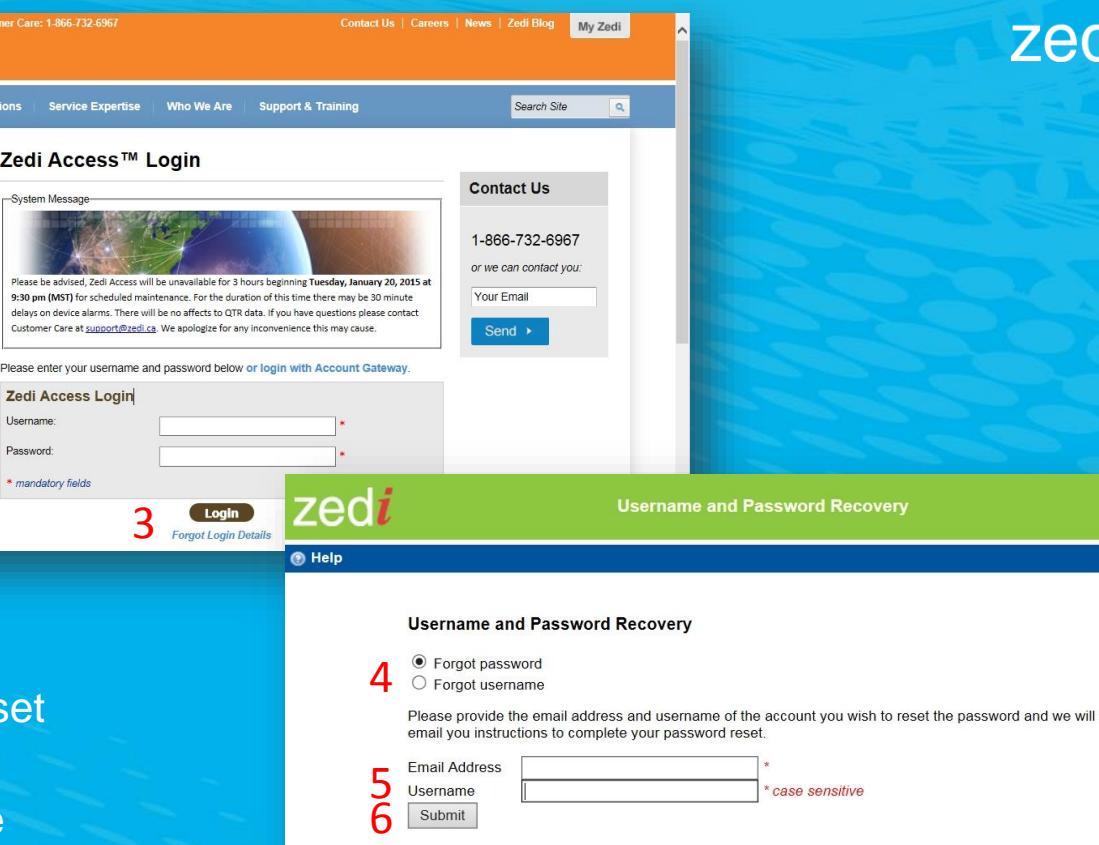

\* mandatory fields

7. You will now be sent an email with your log in details or username. Select the link within your email inbox.

8. Enter your new password information and select change password.

Note: The link provided for your password reset has a 30 minute timeout period. You will have to go through the change password process again if the link expires.

9. You will now be able to go back to [Zediaccess.com](https://zediaccess.com/Logon), select the Zedi Access tab and login into your account.

7 A password reset in Zedi Access has been requested for the following user customercare. To reset your password please click on the following link https://www.zediaccess.com password/resetpassword?ticket=5bfcecebc47d4fbe88c2fbad9bf950d4

This link will expire within 30 minutes of delivery.

If you did not request a password reset do not click on the link and disregard this message. The security of your account has not been affected.

If you need further support please contact your system administrator or Zedi Customer Care at 1-866-732-6967 or at support@zedi.ca.

Thank you, Zedi

zedi

#### **Change Password**

#### **O** Help

TrueChart /ital

- Password cannot contain spaces, or the ' and " characters
- Password must not be more than 30 character(s) long
- Password must be at least 6 character(s) long
- · Password must contain at least 1 alphabetical character(s).
- Password must contain at least 1 numeric character(s)

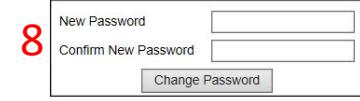

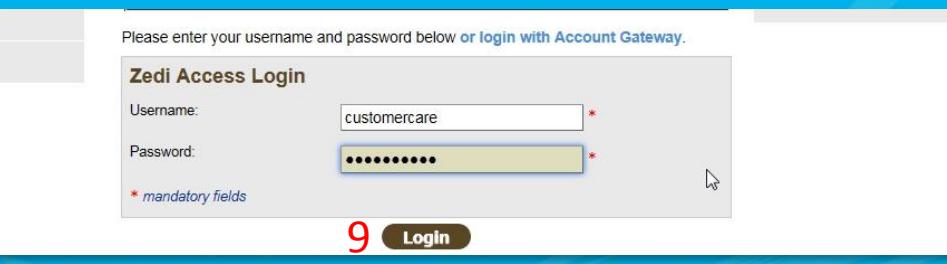

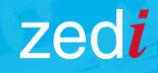

## Zedi Access™

### **TROUBLESHOOTING**

**Still having issues?**  Contact our Customer Care Team:

**Toll Free** 1-866-732-6967 **Email** support@zedi.ca